# **IBM Lotusphere Comes to You SNoUG-Tagung**

#### **SNoUGonNetworx:** *Wie verkaufe ich Lotus Notes in meiner Organisation?*

Quelle: Lotusphere 2010, BP306 How to Sell IBM Lotus Notes and make all those users your new 'best friend' **Mat Newman** | Director – Education, ISW (www.isw.com.au)

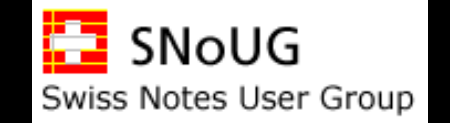

**Jos. Linssen**

**24. März 2010**

**SNoUG Vizepräsident**

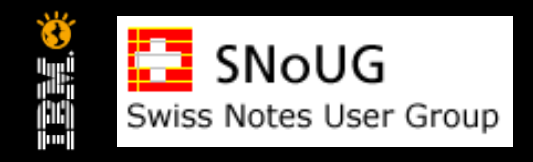

# **Besten Dank an:**

# **Mat Newman** | Director – Education, ISW (www.isw.com.au)

# Lotusphere 2010, BP306 How to Sell IBM Lotus Notes and make all those users your new 'best friend'

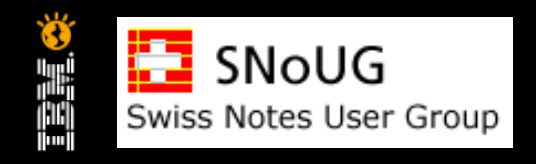

# **Agenda**

#### Warum Benutzer **DENKEN** sie hassen Notes

- **Beseitigen der Hürden das KONZEPT hinter Notes**
- **TIPPS für die "10 Minuten Notes Präsentation"**
- **Tools und Techniken**
- **Die 10 Minuten Notes Präsentation**
- **Wie stelle ich den Misserfolg von Lotus Notes in meiner Organisation** sicher?

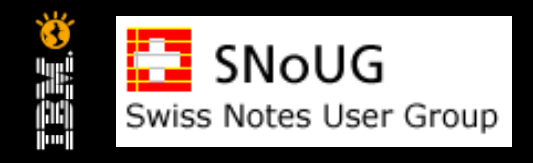

#### **Warum Benutzer DENKEN sie hassen Notes**

- **Es ist nicht intuitive**
- **Es gibt bessere Mailprogramme**
- **Notes ist nur "anders"**
- **Es ist NICHT Outlook!**
- **E** ähm ... Was ist Outlook?

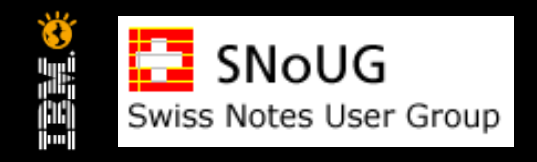

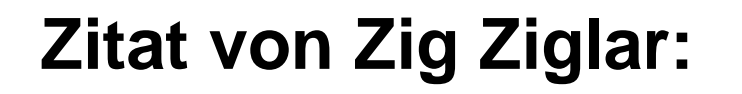

**• You CAN'T force a prospect to change their mind, but you** CAN allow them to make a new decision – based on NEW information!

 Zig Ziglar Autor, Motivations- und Verkaufstrainer \* 06.11.1926 in Coffee County (Alabama), USA

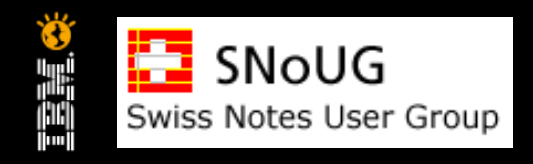

# **Agenda**

- **Warum Benutzer DENKEN sie hassen Notes**
- Beseitigen der Hürden das KONZEPT hinter Notes
- **TIPPS für die "10 Minuten Notes Präsentation"**
- **Tools und Techniken**
- **Die 10 Minuten Notes Präsentation**
- **Wie stelle ich den Misserfolg von Lotus Notes in meiner Organisation** sicher?

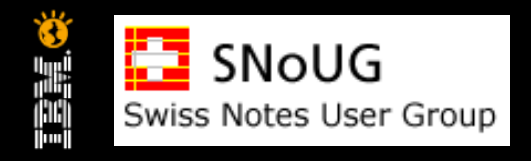

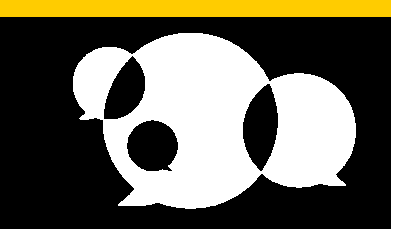

# **Beseitigen der Hürden – das KONZEPT hinter Notes**

- "persönliche Produktivität" vs. "Groupware"
- **Der "Einzelkämpfer"**
- **Versenden vs. Teilen**
- Das "Team"

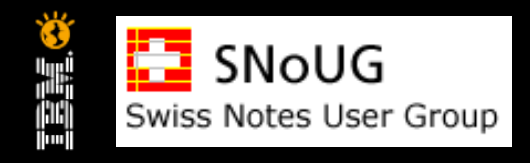

#### **persönliche Produktivität vs. Groupware**

- Die "Illusion" der persönlichen Produktivität
- Wie viele Applikationen haben sie (gleichzeitig) offen?
- Wie viel Zeit benötigen (verlieren) sie bei der Suche nach Informationen? An wievielen Orten suchen sie?

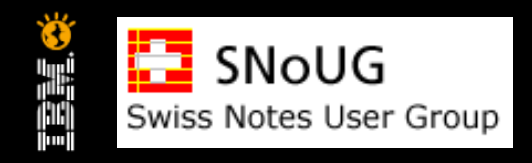

# **Der "Einzelkämpfer"**

- Das Grundkonzept der Datenverarbeitung:
	- **Dokumentation**
	- Kommunikation
	- Geschäftsprozesse

#### **Einer kann dies alles alleine tun**

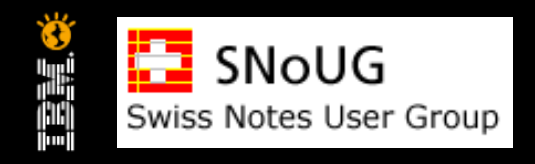

### **Versenden vs. Teilen**

- Versenden:
	- Verteilen der Informationen ins "schwarze Loch" der persönlichen Produktivität,
	- Nur wer auf dem Verteiler steht, ist dabei
	- Ausschluss neuer Mitglieder im Team
	- Keine Nachvollziehbarkeit.
- Teilen:
	- Mitwirkung bei der Erarbeitung von kollektivem Wissen
	- Einbezug aller mit Zugriffsrecht
	- Lässt Nachvollziehbarkeit zu.

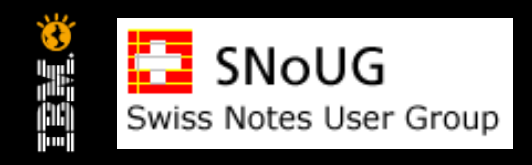

# **Das "Team"**

- Die kollaborative Umgebung:
	- TEAM's diskutieren miteinander
	- TEAM's teilen sich Informationen
	- TEAM's haben gemeinsames Wissen
	- TEAM's arbeiten zusammen
- Wenn der Einzelne seine Rolle als Teil eines Teams sieht, dann werden Informationen geteilt und Kollaboration gestartet!

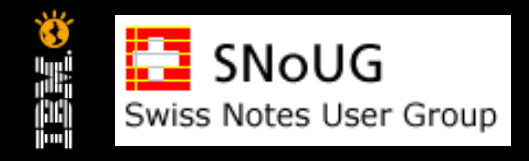

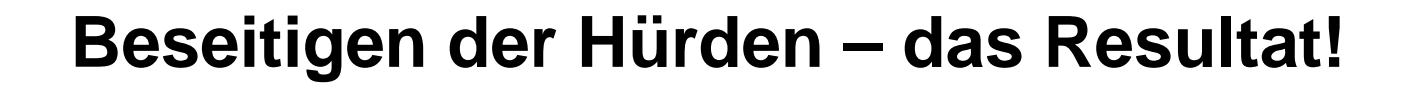

- Benutzer verstehen Dokumentation, Kommunikation und Geschäftsprozesse
- Benutzer verstehen die Wertschöpfung von Applikationen
- Benutzer verstehen die Wichtigkeit zusammen zu arbeiten
- Benutzer bevorzugen Informationen zu teilen statt zu versenden

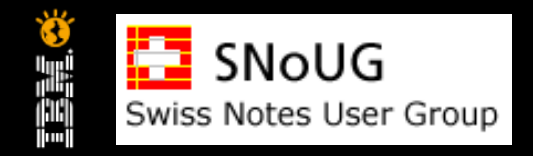

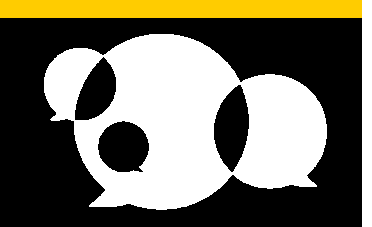

#### **Warum die "Hürden" im 2010 einfacher zu bewältigen sind**

- Social Software:
	- Facebook
	- MySpace
	- XING
- **Diskussionen und Nachschlagewerke:** 
	- Forums
	- Wiki's
	- Blogs

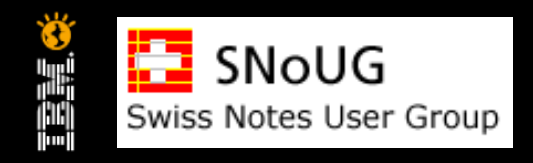

# **Agenda**

- **Warum Benutzer DENKEN sie hassen Notes**
- **Beseitigen der Hürden das KONZEPT hinter Notes**
- TIPPS für die "10 Minuten Notes Präsentation"
- **Tools und Techniken**
- **Die 10 Minuten Notes Präsentation**
- **Wie stelle ich den Misserfolg von Lotus Notes in meiner Organisation** sicher?

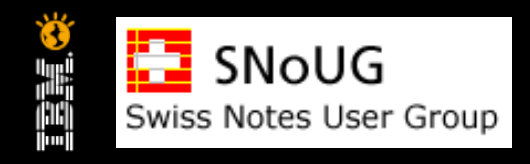

# **Die Tipps**

- Wie IBM Lotus Notes den Benutzern erklären?
- Die 3 wichtigen Tastenkombinationen!
- Was ist der Notes Client und wo beginnt die Notes Applikation?
- Was macht die Status Bar?
- **Hervorheben der konsistenten Benutzeroberfläche**
- **Die Erweiterbarkeit von IBM Lotus Notes aufzeigen**

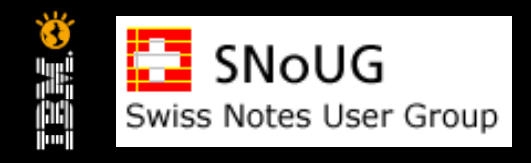

#### **Wie IBM Lotus Notes den Benutzern erklären?**

- **Notes ist eine DATENBANK Applikation**
- Notes ist SEHR SICHER
- Der Notes Client kann auf Informationen von nahezu jeder beliebigen Quelle zugreifen

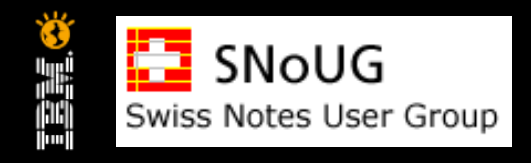

#### **Die 3 wichtigen Tastenkombinationen!**

- **Erstellen einer E-Mail** 
	- Ctrl+M
- **Schliessen eines beliebigen Fensters** 
	- **Escape**
- Anzeige aktualisieren
	- Notes, ALLE versions, F9
	- Notes, ab Version 8: zusätzlich F5

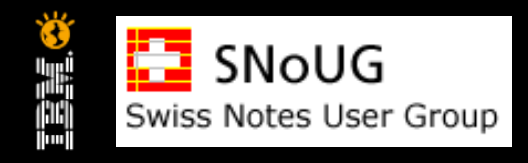

# **Notes Client vs. Notes Applikation?**

- Wo endet der Notes Client und wo beginnt die Notes Applikation?
- Verstehen, dass Notes Client Optionen in ALLEN Applikationen zur Verfügung stehen
- Das grösste Frustpotential für ihre Benutzer:
	- Suchen einer APPLIKATIONS-Option in den Client-**Optionen**

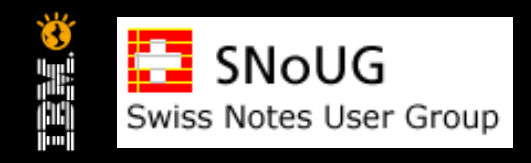

#### **Was macht die Status Bar?**

- **Gibt Feedback**
- Gibt detaillierte Informationen zu Prozessen
- **Gibt Sicherheitshinweise**
- **Erlaubt das Umschalten der Lokation**

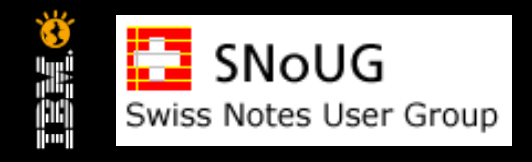

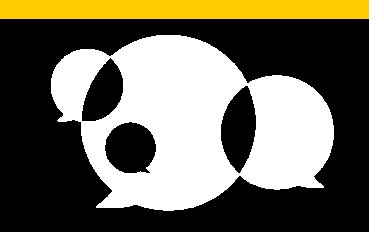

#### **Hervorheben der konsistenten Benutzeroberfläche**

- Der einzige Unterschied zwischen verschiedenen Notes Applikationen ist:
	- der Inhalt,
	- die eingebauten Funktionen, und
	- (vielleicht) das Erscheinungsbild
- Jede Datenbank (Applikation) hat das IDENTISCHE Layout
- Jede Datenbank (Applikation) benutzt die gleichen Tastenkombinationen
- Jede Datenbank (Applikation) kann gleichartig durchsucht werden

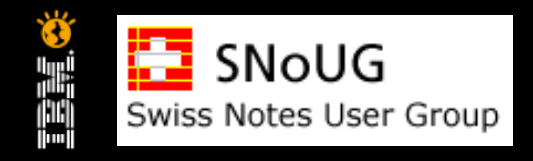

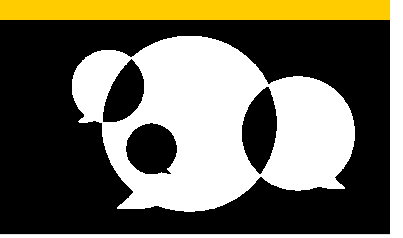

#### **Datenbank Layout: Core Applikation**

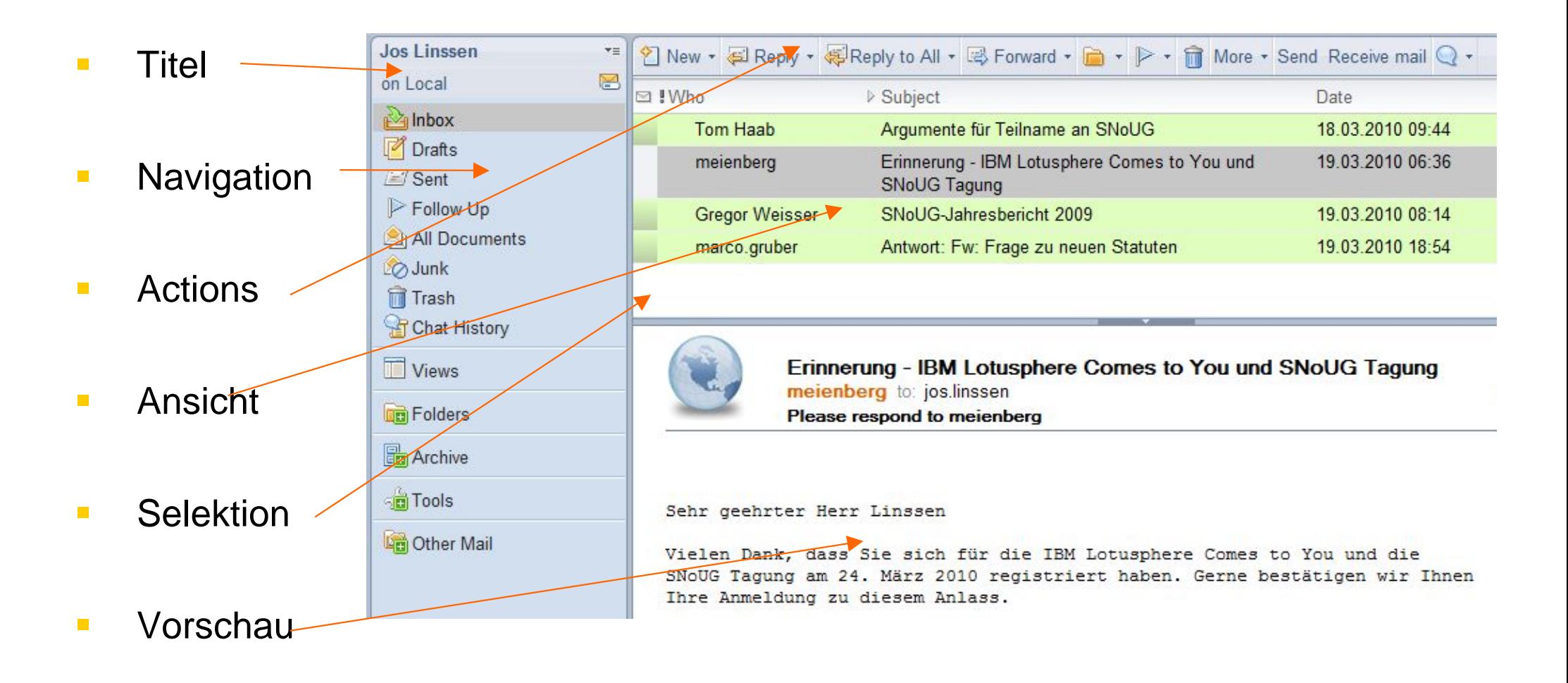

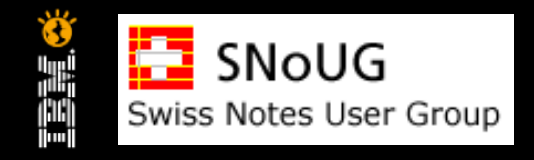

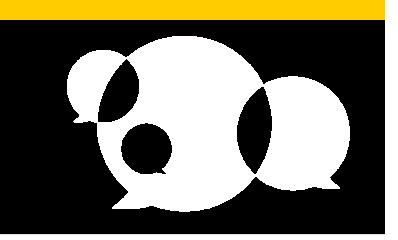

#### **Datenbank Layout: Kunden-Applikation**

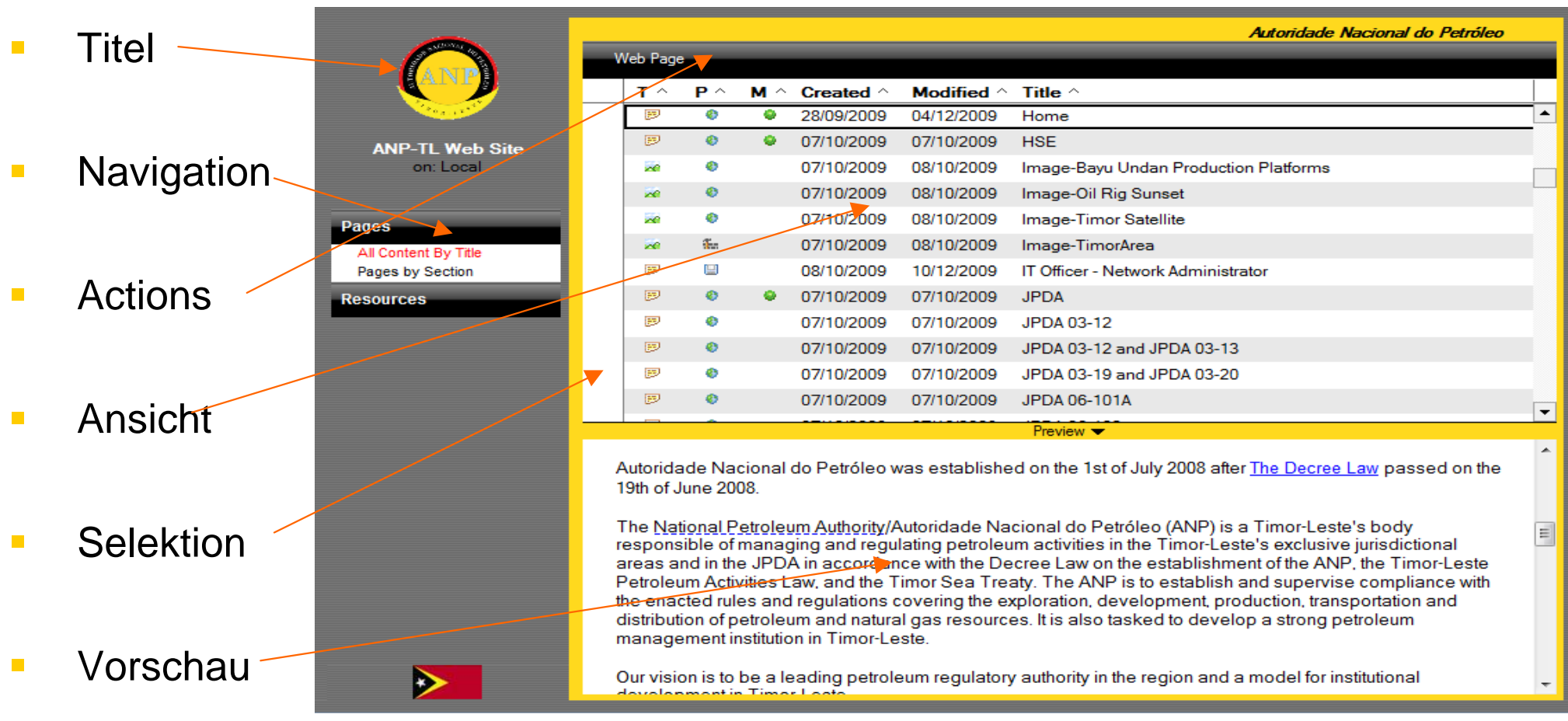

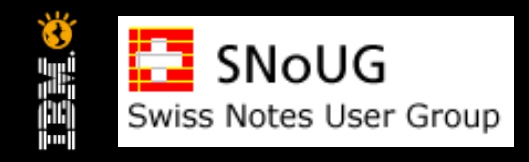

### **Datenbank Tastenkombinationen**

■ Anfang der Seite Ctrl+Home Ende der Seite Ctrl+End Dokument öffnen / nächstes ENTER • vorheriges Dokument Backspace nächstes UNGELESENE Dokument Tab Dokument (un-)/gelesen markieren Insert ■ Erweitern / Komprimieren +/ + Alle Erweitern / Komprimieren Shift + / Shift -

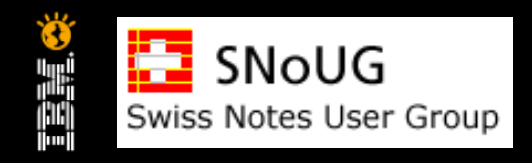

# **Suche**

- **Schnellsuche** 
	- Navigieren mit der Schnellsuche in der sortierten Spalte einer Ansicht
- **Suche (und finden)** 
	- Überall in einer Ansicht oder in einem Dokument
- **Ansicht-Suche** 
	- Inhaltssuche für in der Ansicht dargestellte Dokumente
- Datenbank-Suche
	- Inhaltssuche für ein beliebiges Dokumente in der Datenbank

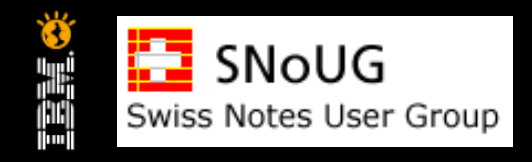

### **Datenbank "Container"**

- Eine Ansicht (View)
	- wird automatisch bestückt, wenn ein Dokument bestimmte Kriterien erfüllt, z.B.:
		- die Ansicht "Sent" enthält alle Meldungen, die sie versendet haben, oder
		- die Ansicht "Abgeschlossen" enthält alle Dokumente, die den Status Abgeschlossen tragen
- Ein Ordner (Folder)
	- enthält NUR Dokumente, die dort durch einen Benutzer hingelegt wurden, z.B. :
		- ein "privater" Ordner im Mail, oder
		- ein "Meine Favoriten" Ordner in einer Applikation

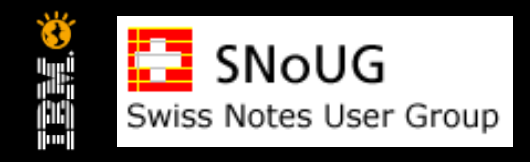

# **Notes Client Erweiterbarkeit**

- Integration beliebiger Inhalte in Notes Dokumente (Textverarbeitung, Tabellenkalkulation, Präsentationen, Bilder, Musik, Video)
- Browser im Internet
- Integrierte Applikationen (Sametime, Quickr, Connections, Activities, Symphony)
- Zusatz-Applikationen (Side-bar plug-ins, Widgets)
- "Verbund-" Applikationen (verknüpfen von zusammengehörenden Applikationen zu einem Kontext)

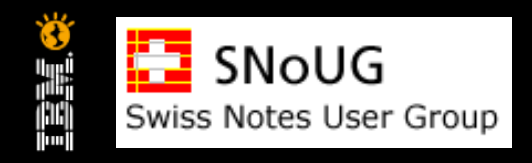

# **Agenda**

- **Warum Benutzer DENKEN sie hassen Notes**
- **Beseitigen der Hürden das KONZEPT hinter Notes**
- **TIPPS für die "10 Minuten Notes Präsentation"**

#### Tools und Techniken

- **Die 10 Minuten Notes Präsentation**
- **Wie stelle ich den Misserfolg von Lotus Notes in meiner Organisation** sicher?

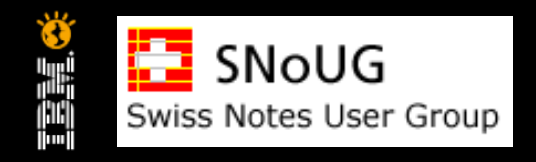

## **Tools und Techniken**

- Wir setzen Notes ein, weil ...
- Willkommen zu "Notes"!
- Wie sieht ihr "Startbildschirm" aus?
- **Was ist eine Journal Datenbank?**
- **Haben sie irgendwelche "Social" Applikationen?**
- Können ihre Benutzer einfach zu Informationen gelangen, die für sie persönlich relevant sind?

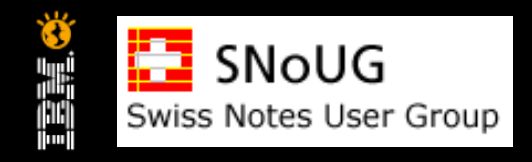

#### **Wir setzen Notes ein, weil ...**

- **E** es NICHT nur eine andere Mail Applikation ist.
- **E** es einfach in der Anwendung ist.
- **E** es eine konsistente Benutzeroberfläche hat.
- **Ex einfach** ist Informationen zu finden.
- es **einfach** ist nahezu alles zu integrieren.

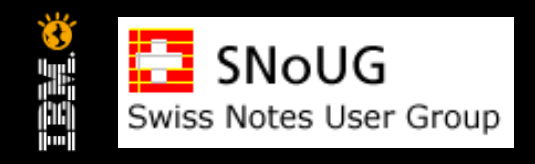

#### **Willkommen zu "Notes"!**

- **Was zeigen sie als erstes?**
- **NIEMALS mit Mail/Kalender/Aufgaben starten**

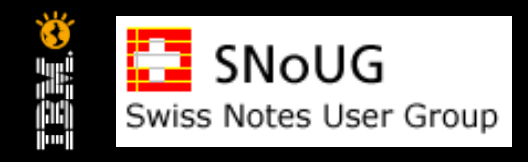

# **Der "Startbildschirm"**

- Was sehen ihre Benutzer als ERSTES wenn sie Notes starten?
- Standard oder Angepasst?
- Können Benutzer auf Unternehmensdaten zugreifen (ohne Schulung)?
- Vorteile einer eigenen Startseite:
	- Einmal implementiert einfach Handzuhaben
	- es personalisiert Lotus Notes
	- es kann ihr Unternehmen, ihre Werte darstellen
	- es erlaubt den Benutzern einen zentralen Einstiegspunkt
	- es muss nicht immer kompliziert und/oder komplex sein

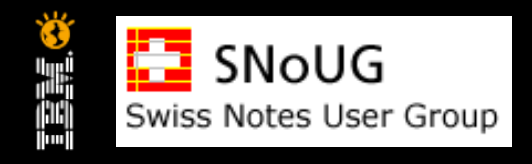

#### **Die Wichtigkeit der Journal Datenbank**

- **IHRE** Lotus Notes Datenbank!
- Analogie zu Dateien auf dem Disk
- Nie mehr persönliche Informationen verlieren

 Einfacher Zugriff (Teilen?) von Informationen (kein Problem – es ist eine Notes Applikation)

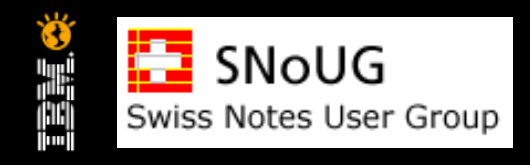

# **"Social" Applikationen**

- **Ermöglichen sie ihren Benutzern die Verwendung von** "Social" Applikationen innerhalb des Unternehmens
- Erhöht die Gesamtsicht auf Notes
	- Verwischt die Grenze zwischen "Persönlich" und "Geschäftlich"
	- Bekräftigt die Aussage "wir setzen Notes ein"

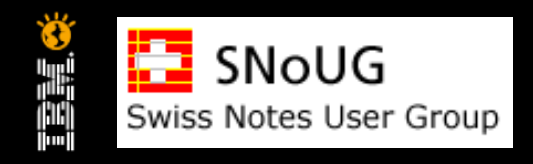

# **"Persönliche" Links**

- **Lesezeichen (Bookmarks) sind persönlich und nicht** unternehmensspezifisch
- Lesezeichen (Bookmarks) können verwendet werden um:
	- den Start von Notes zu kontrollieren
	- einfachen Zugriff zu oft verwendeten Dokumente zu geben
	- zu zeigen wo war ich zuletzt?

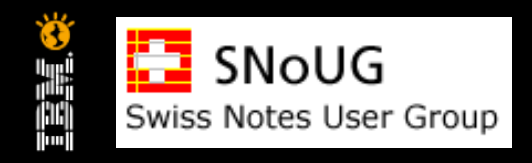

# **Agenda**

- **Warum Benutzer DENKEN sie hassen Notes**
- **Beseitigen der Hürden das KONZEPT hinter Notes**
- **TIPPS für die "10 Minuten Notes Präsentation"**
- **Tools und Techniken**
- Die 10 Minuten Notes Präsentation
- **Wie stelle ich den Misserfolg von Lotus Notes in meiner Organisation** sicher?

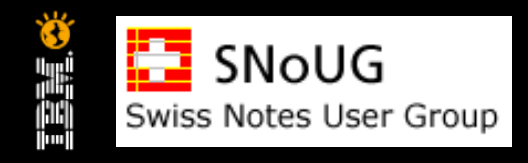

#### **Die "10 Minuten" Notes Präsentation**

Achtung vor den "Hürden"

Verwenden sie ALLE "Tipps und Techniken"

 Mixen sie dies zusammen in ihre "10 Minuten" Notes Präsentation

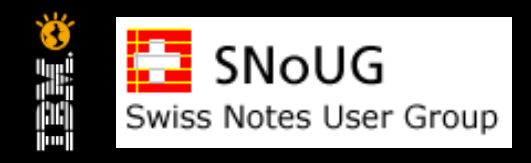

# **Agenda**

- **Warum Benutzer DENKEN sie hassen Notes**
- **Beseitigen der Hürden das KONZEPT hinter Notes**
- **TIPPS für die "10 Minuten Notes Präsentation"**
- **Tools und Techniken**
- **Die 10 Minuten Notes Präsentation**

#### Wie stelle ich den Misserfolg von Lotus Notes in meiner Organisation sicher?

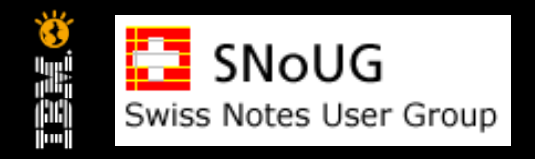

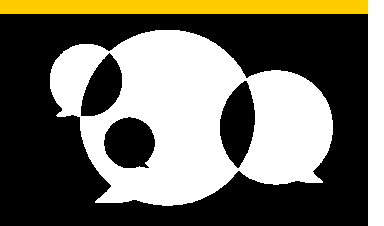

#### **Wie stelle ich den Misserfolg von Lotus Notes in meiner Organisation sicher?**

- VERBIETEN sie jegliche Benutzerschulung
- VERBIETEN sie eine "gemeinsame Sprache" zu sprechen
- **ERLAUBEN sie jedem zu glauben, Notes ist "NUR" e-Mail**
- auch in einer "Mail-Only" Umgebung, VERBIETEN sie ihren Benutzern den Zugriff zu Gruppenkalender, Diskussionen oder die Benutzung der Journal-Applikation.

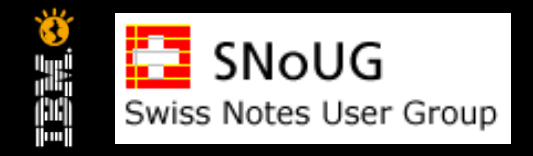

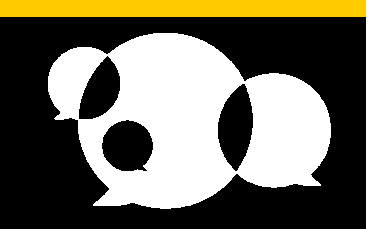

#### **Ignorieren sie alles was sie auf der vorangegangenen Folie gesehen haben...**

- **Inre Benutzer verstehen warum Notes so einfach ist**
- **Ihre Benutzer verstehen wie POWERVOLL Notes ist**
- **Inre Benutzer verstehen die verfügbaren WERKZEUGE in Notes**
- Ihre Benutzer können Notes jedem demonstrieren in nur 10 Minuten

#### IHRE BENUTZER LIEBEN (HOFFENTLICH) NOTES!

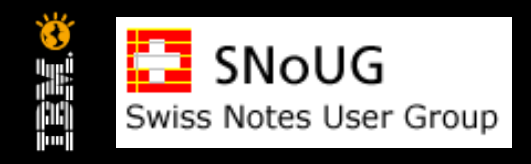

# **zum Schluss ...**

- **Warum Benutzer DENKEN sie hassen Notes**
- **Beseitigen der Hürden das KONZEPT hinter Notes**
- **TIPPS für die "10 Minuten Notes Präsentation"**
- **Tools und Techniken**
- **Die 10 Minuten Notes Präsentation**
- **Wie stelle ich den Misserfolg von Lotus Notes in meiner Organisation** sicher?

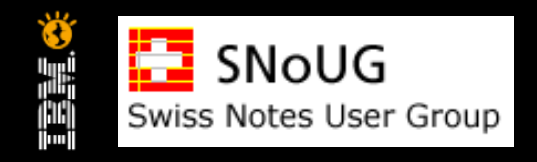

# **Fragen?**

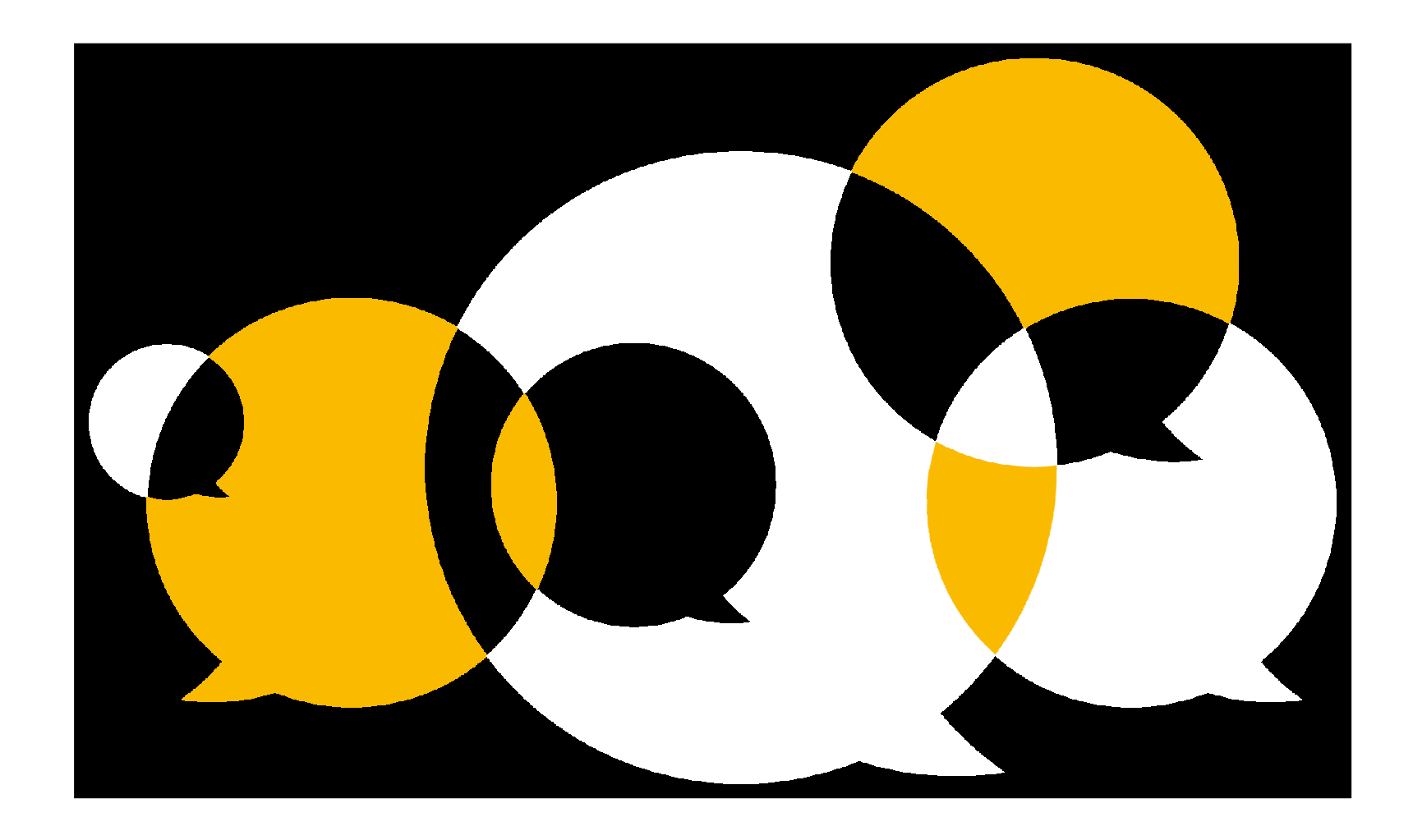